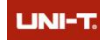

# PES-1000A产品功能及技术指标

## 一、系统简介

为了支持高校电力电子和半实物仿真的教学,特推出了基于模型设计的电力电子和运动 控制系列产品,该系列产品可以满足电气工程、电力电子、自动化和控制科学等工科学科相 关的教学与科研需求。

系统提供给学生从电路原理, 电路构建, 到 Simulink 模型设计以及仿真, 直至最后实 际功率电路验证等一整套学习过程。这样学生可以首先了解理论层,然后通过离线仿真对理 论层加深理解,进而再对实际硬件进行控制,获得真实的控制数据。让学生更加清晰的了解 理论、仿真与实际硬件控制的关系。

针对基础教学方面,系统提供了丰富的实验例程,以培养学生实践能力和创新能力为核 心,突出工程实际背景,注重培养学生运用现代技术解决电气工程实际问题的能力;在"开 关电源技术"、" 电力电子装置与应用技术"等课程开设设计型、综合型、创新型、研究 型系列实验,实施开放式、自主学习实验教学模式,构建独具特色电气实验教学体系,创新 设计实验项目,需要相关的实验设备。

## 二、系统组成

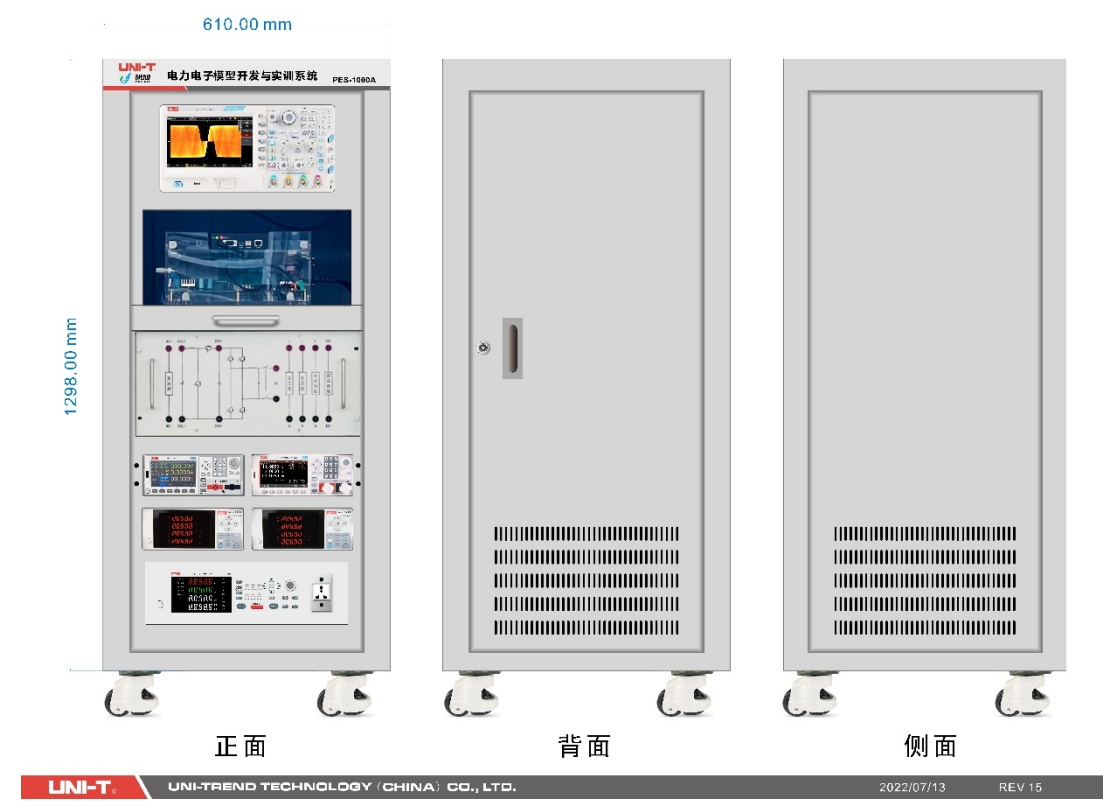

结构参考图

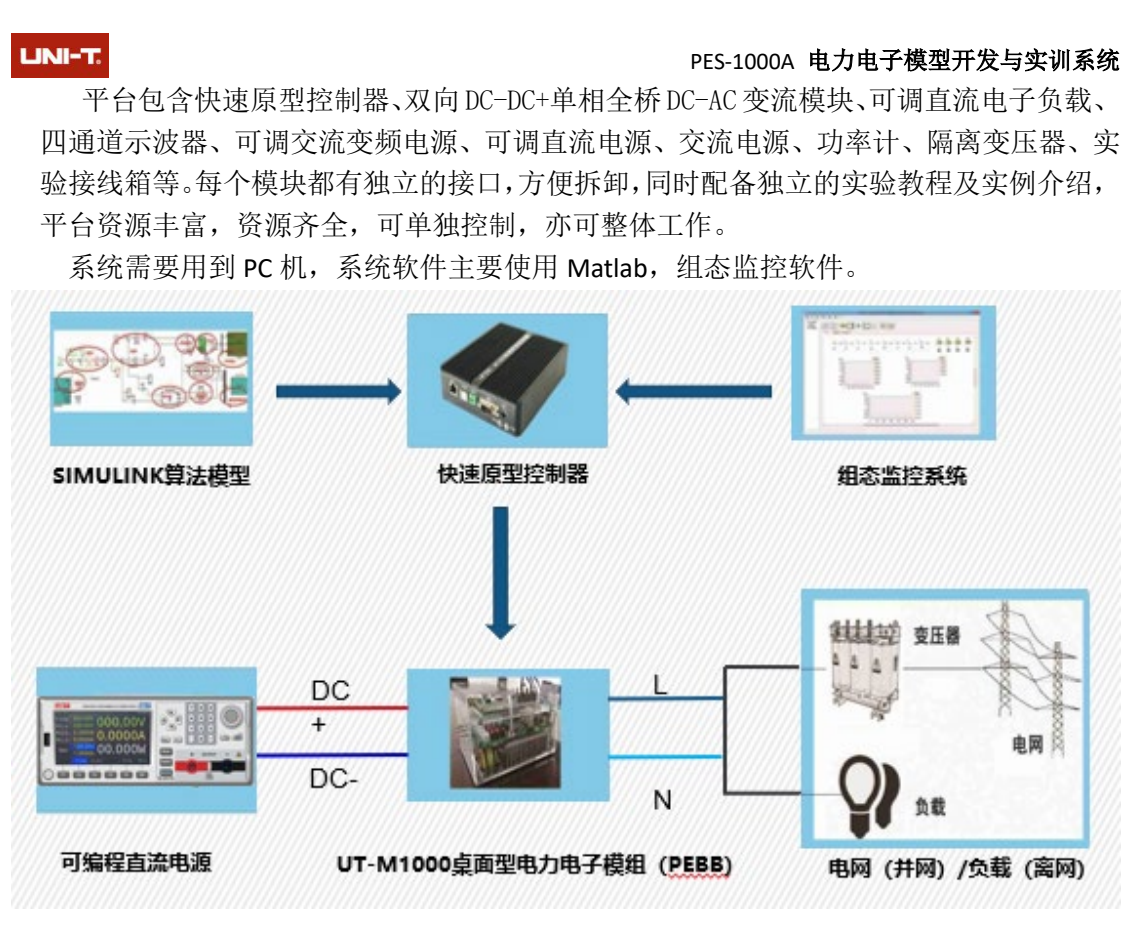

#### 图 2 系统组成图

### 系统组成介绍:

- ▶ 快速原型控制器: 系统核心控制器, DSP+FPGA 双核架构, Simulink 模型一键下载, 加 载后可与电力电子模型开发与实训监控上位机软件实时交互数据,方便数据跟踪,波形 监控或者在线调参。
- ◆ DC-DC+DC-AC 双极变流模块: 由两级变流模块组成, 分别是 DC-DC 变换模块, DC-AC 变 换模块,每个模块即可独立运行,又可联合运行,实验包含了常用的 DC-DC 变换和 DC-AC 变换。直流低压侧为 48V,直流高压侧为 80V,交流侧为 36V。
- Matlab:Simulink 是 MATLAB 最重要的组件之一,它提供一个动态系统建模、仿真和 综合分析的集成环境,在该环境中,无需大量书写程序,而只需要通过简单直观的鼠标 操作,就可构造出复杂的系统。在此系统中,模型搭建完成后,可以一键下载到控制器 中,省去复杂的设置过程。
- ▶ UT-VIEW1000: 上位机软件, 采用以太网通讯, 用于实现与 PES-1000A 的实时数据交互, 方便客户进行数据分析,波形监控及在线调参等功能。
- 实验接线箱:综合测量仪器、变流模块、变压器、交流负载等设备集成于 5U 机箱内, 正面板是拓扑接线图,学生通过香蕉头插线来选择实验内容,后面板是各类接口的线缆 转接板,所有线缆归总后相连。
- 电源及测量:

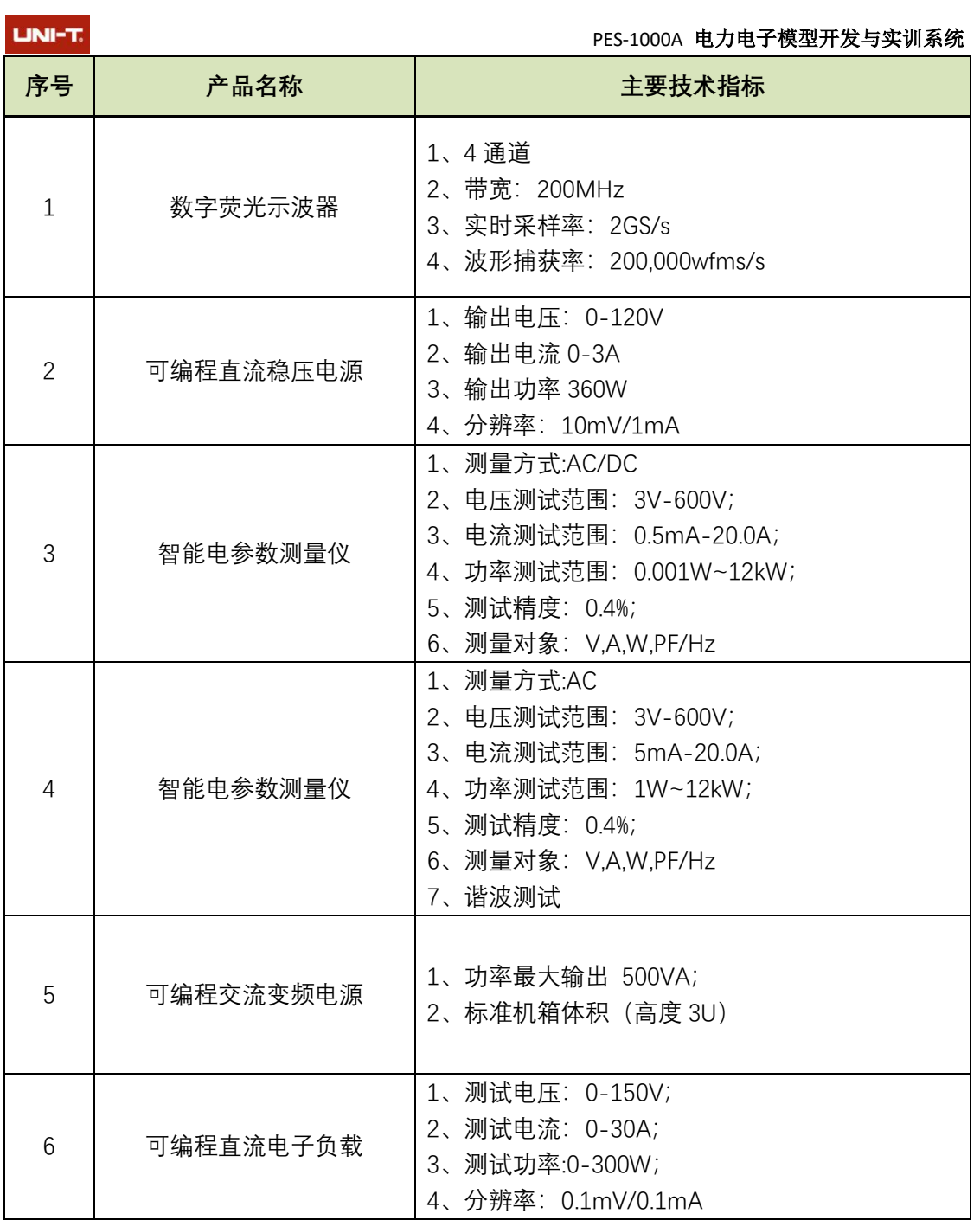

# 三、 产品核心设备介绍

### **3.1** 快速原型控制器

### **RCP** 控制器特点

能够将用户设计的图形化的高级语言编写的控制算法(Simulink)转换成 DIDO、AIAO 量,完成实际硬件控制。

控制算法模型一般采用 Matlab 中的 Simulink 工具搭建, 将模型中的接口与硬件驱动接 口绑定后,再结合 TI 公司的 CCS 编译工具产生可执行文件,下载至控制器中运行。

#### PES-1000A 电力电子模型开发与实训系统

监控系统软件主要用于配置控制器工作模式,同时可以实时监测控制过程中的各类运行 量,包括采集量、中间控制变量等。监控系统包括了 6 类监控功能,分别为功能按钮、通用 DO 按钮、通用 DI 指示灯、波形显示、设定数值、回显数值等。用户可以借助这些功能,直 观、方便的了解控制器内部运行的详细信息。

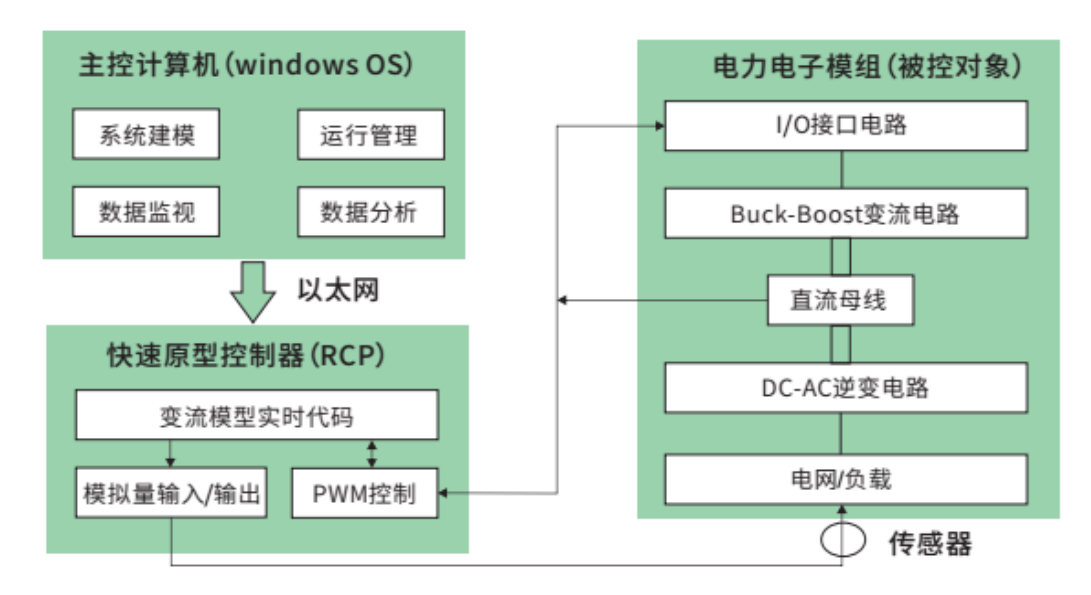

#### 控制器资源

LINI-T.

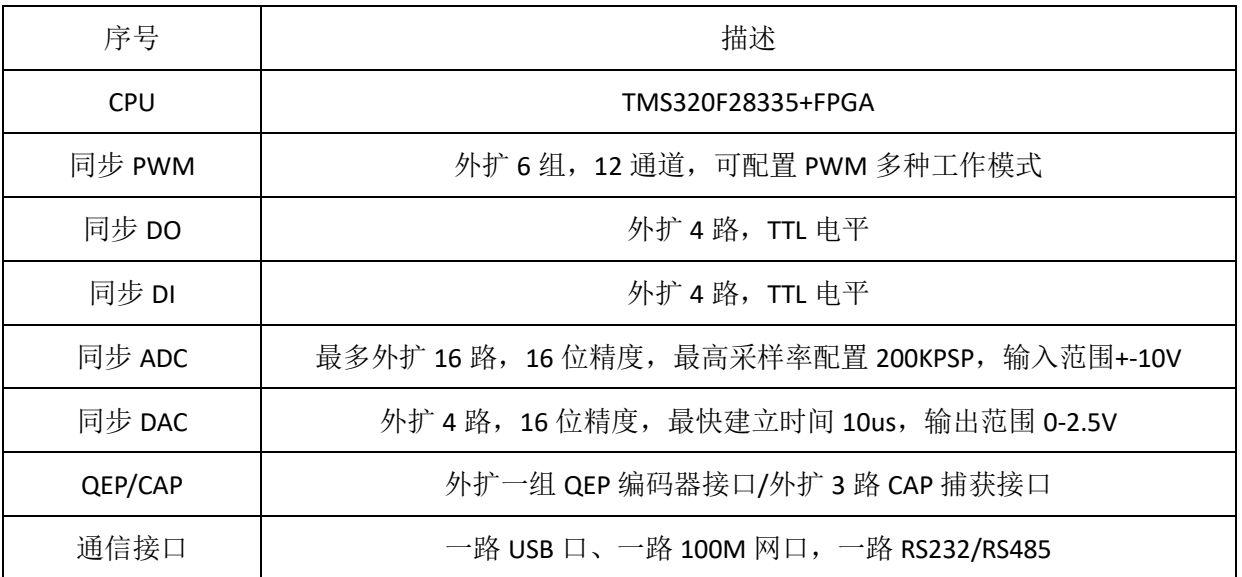

### **3.2** 电力电子模型开发与实训监控系统

公司专门为 PES-1000A 研发了一套上位机监控系统。其中包括了 6 类监控功能, 分别为 功能按钮、通用 DO 按钮、通用 DI 指示灯、波形显示、设定数值、回显数值等。用户可以 借助此监控功能,直观、方便的了解控制器内部运行的详细信息。

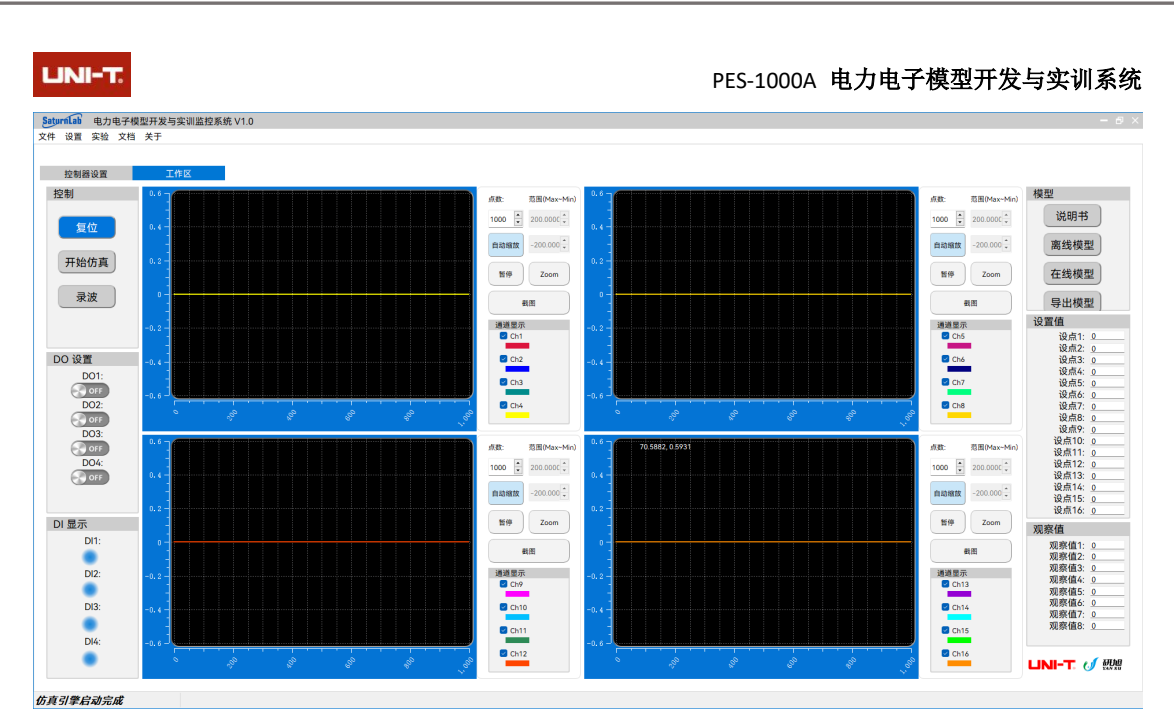

软件中包含"控制器设置"界面以及"工作区"界面。

其中"控制器设置"界面共有 4 类控制器设置,包括仿真步长设置,DO 控制源设置,QEP/CAP 模式设置,PWM 模块设置。

"工作区"包括功能按钮,DO 设置,DI 显示,设置值,以及观测值等监控功能。

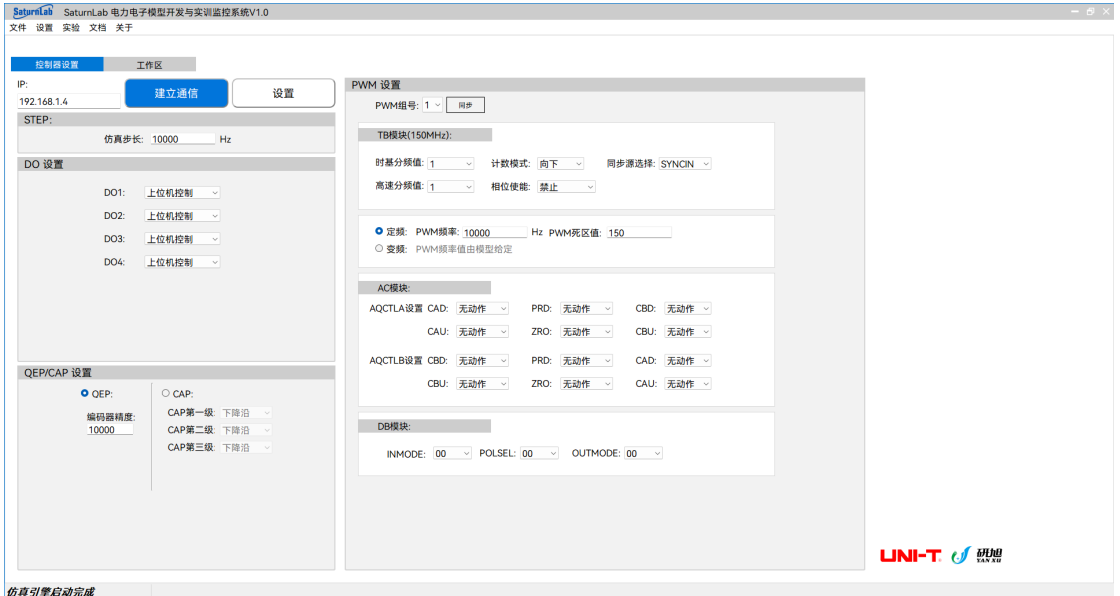

- 建立通信:表示控制器与监控系统建立通信关系;
- 停止通信:表示控制器与监控系统断开通信关系;
- 设置:表示将设置参数文件下载至控制器中;
- 复位:表示对控制器整体进行复位操作;
- **●** 启动仿真: 通知控制器运行 Simulink 模型;
- 录播:将控制器上传的值保存,以便分析查看。

**Simulink** 驱动库

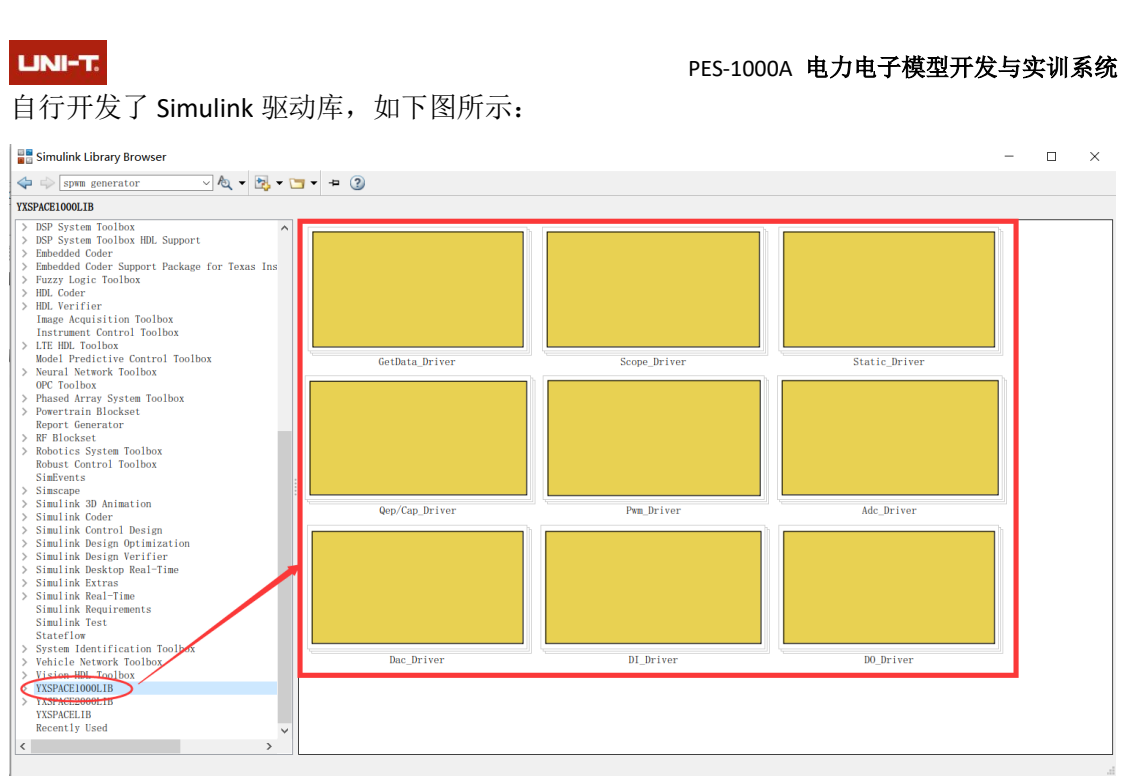

在 Simulink 的库浏览栏中,添加的驱动库,右侧就可以添加各类驱动支持驱动模块, 如 ADC 模块, DAC 模块, DI 模块, PWM 模块, 编码器模块以及示波器模块等。用户通过在模 型中调用这些驱动模块,就可以将模型与硬件对应起来。

### **3.3 DC-DC+DC-AC** 双级变流模块

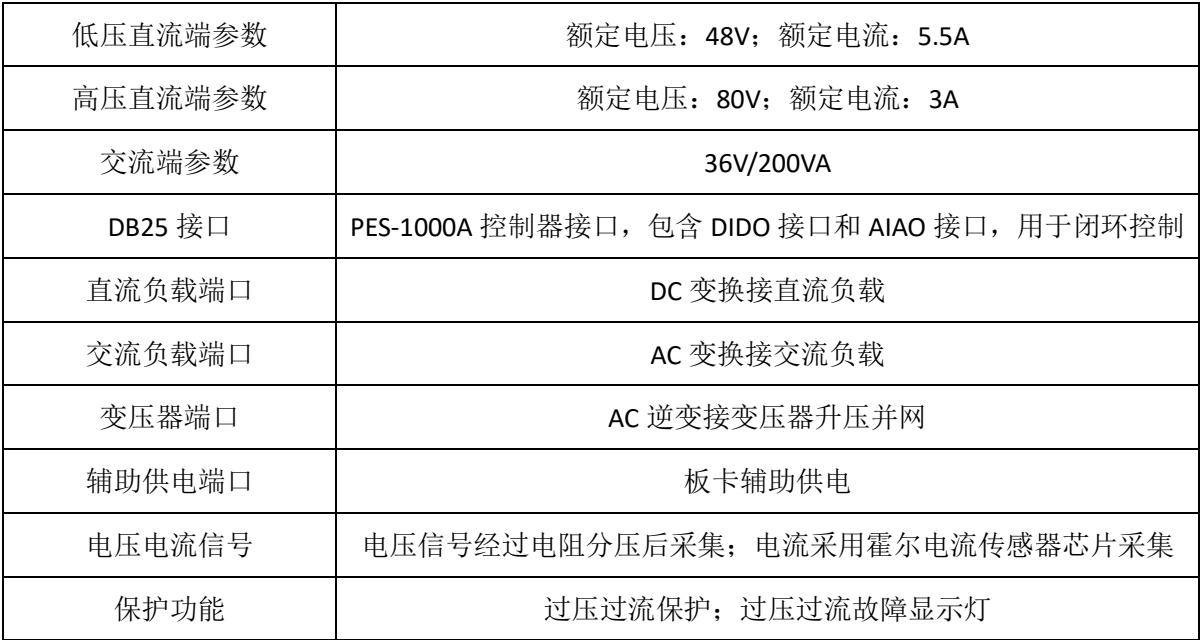

## **3.4** 测试仪器

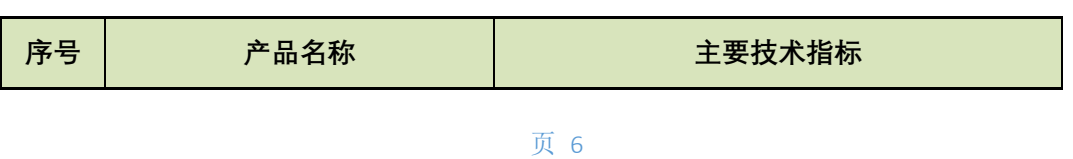

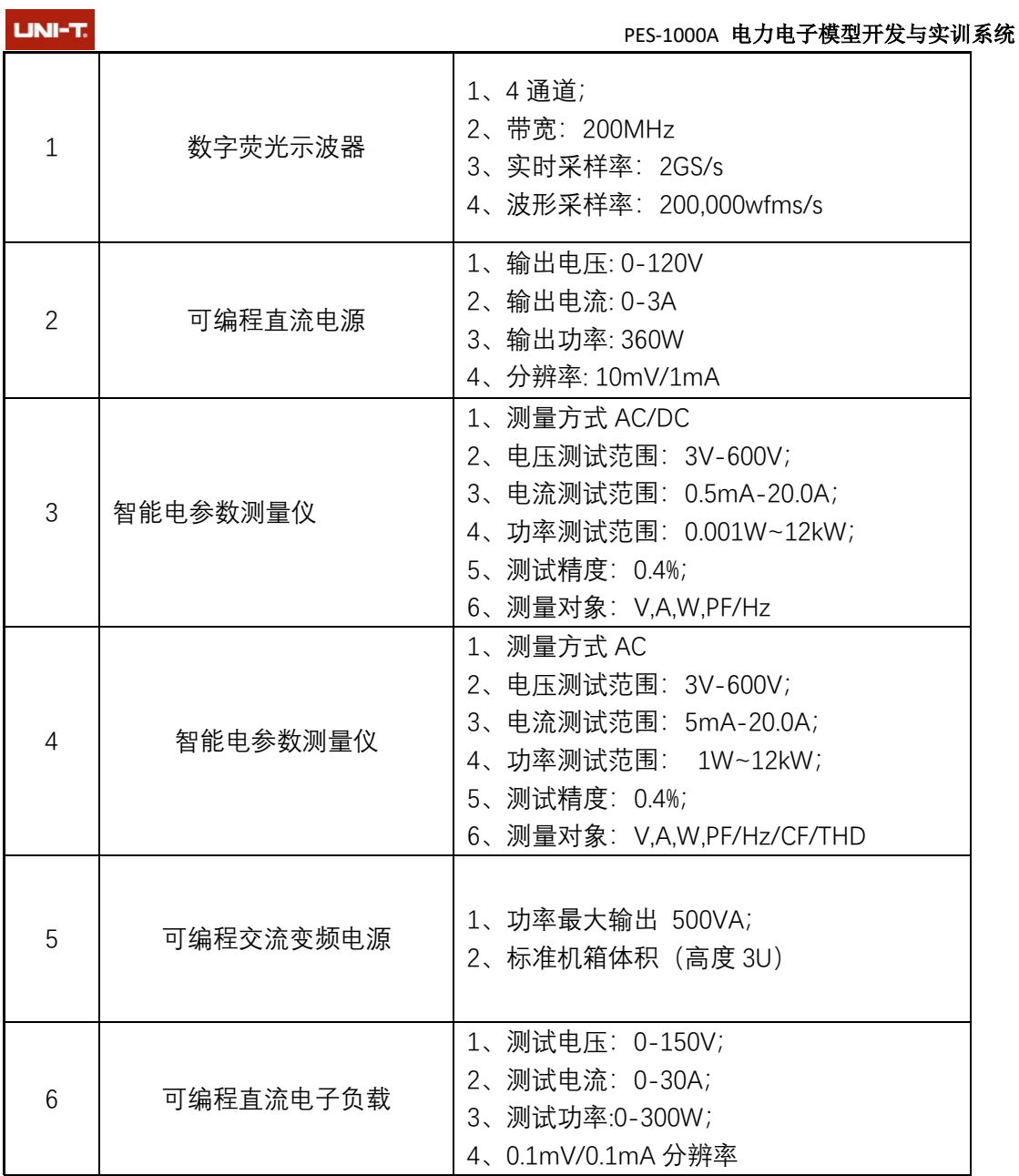

# 四、实验例程

### 、实验基础篇

- 1.1 电力电子基础 2.1.1 电力电子技术概念 2.1.2 电力电子器件概述 2.1.3 Simulink 介绍 2.1.4 快速原型控制平台介绍 1.2 脉宽调制 PWM 1.2.1 PWM 的基本原理和控制算法 1.2.2 PWM 在 Simulink 如何实现 1.2.3 SPWM 的基本原理和实现方法
- 1.2.4 SPWM 在 Simulink 如何实现
- 、**DC-DC** 直流**-**直流变换

#### PES-1000A 电力电子模型开发与实训系统

#### LINI-T.

2.1 Boost 升压原理和功率硬件电路分析 2.2 Simulink 离线仿真--Boost 升压电路 2.3 快速原型控制仿真--Boost 升压电路 2.4 BUCK 降压原理与功率硬件电路分析 2.5 Simulink 离线仿真-- BUCK 降压电路 2.6 快速原型控制仿真--BUCK 降压电路

#### **3**、**AC-DC** 交流**-**直流整流

3.1 单相全桥 PWM 整流原理和电路分析

3.2 Simulink 离线仿真--单相全桥 PWM 整流电路

3.3 快速原型控制仿真--单相全桥 PWM 整流电路

### **4**、**DC-AC** 直流**-**交流逆变

4.1 单相全桥独立逆变原理与电路分析

4.2 Simulink 离线仿真--单相全桥独立逆变电路

4.3 快速原型控制仿真--单相全桥独立逆变电路

4.4 单相全桥并网逆变原理与电路分析

4.5 Simulink 离线仿真--单相全桥并网逆变电路

4.6 快速原型控制仿真--单相全桥并网逆变电路

### **5**、实验进阶篇

5.1 Simulink 离线仿真--DC-DC+DC-AC 两级独立逆变电路

5.2 快速原型控制仿真--DC-DC+DC-AC 两级独立逆变电路

5.3 Simulink 离线仿真--DC-DC+DC-AC 两级并网逆变电路

5.4 快速原型控制仿真--DC-DC+DC-AC 两级并网逆变电路

### 五、模型控制示例:

打开示例 Simulink 模型,点击编译仿真按键(也可根据情况自行修改模型 或者参数)。

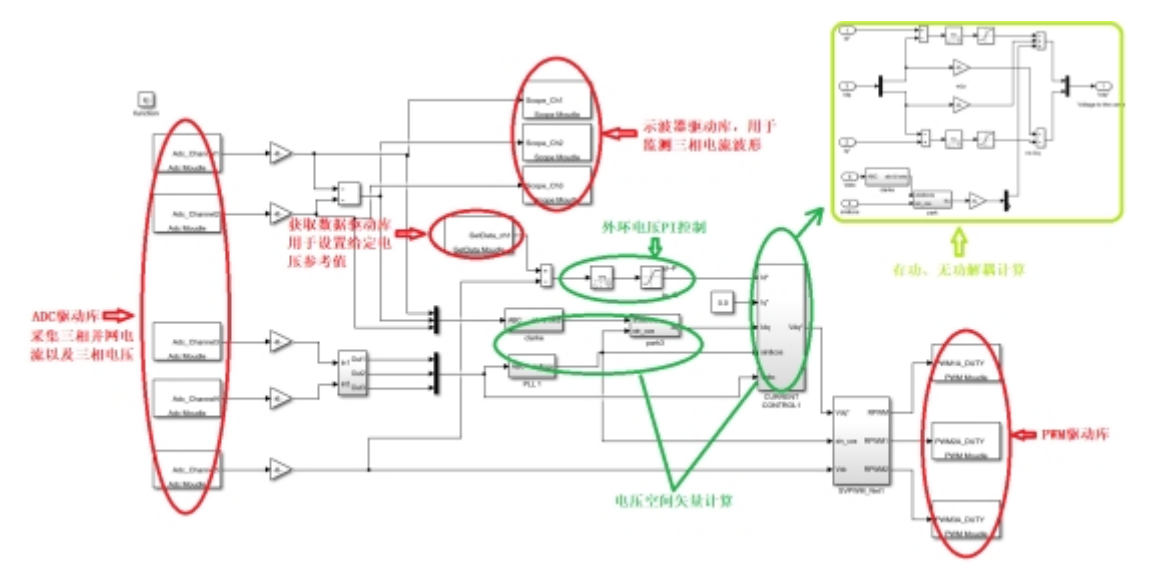

然后在电力电子模型开发与实训监控系统可以监控到电压波形、并网电流 波形、直流电压和直流电流波形,同时可以通过静态框告知模型控制外环电压值 等,如下界面所示。

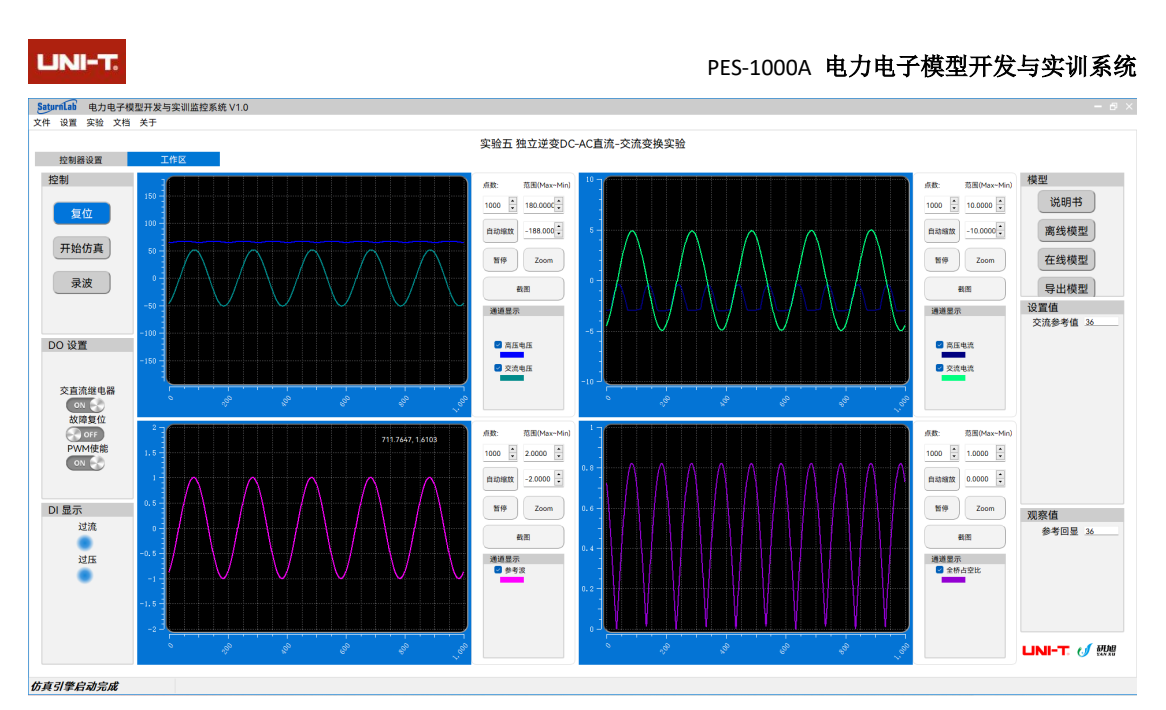

通过录波功能,将实验过程的数据可以保存下来, 利用 MATLAB 的 plot 描 点工具,将原始数据以图形形式展现出来,如下图所示三相并网电流波,然后通 过 plot 内部自带的缩放、扩放等工具,可以对数据进行更加深入的分析。

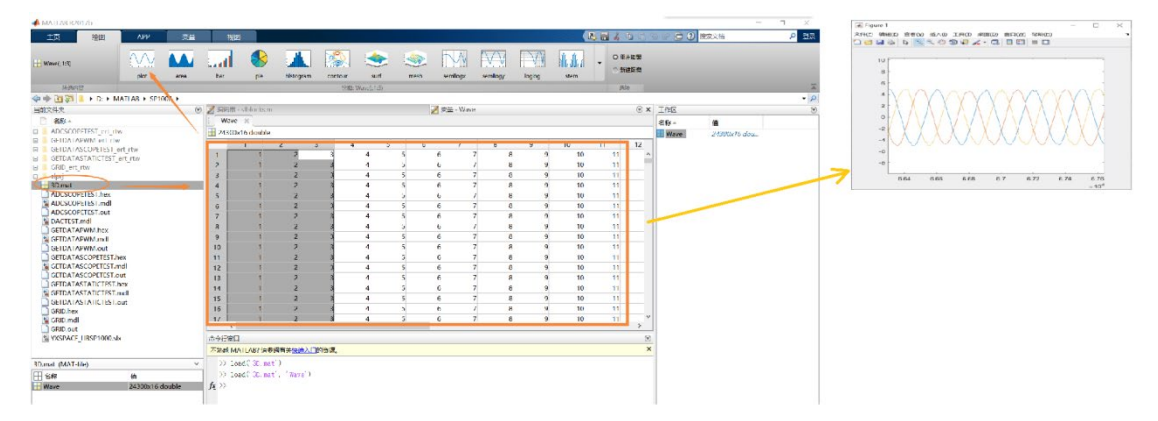

 若用户想将模型内部关键节点数据采用模拟量方式输出时,此时只需要调 用监控系统软件的 DAC 模块驱动,然后通过实际示波器测量 DAC 接口即可。下 面是将占空比与 PWM 信号同时测量的示波器屏幕截图,1 通道为 PWM 实际输 出波形,2 通道为模拟量输出的占空比波形。

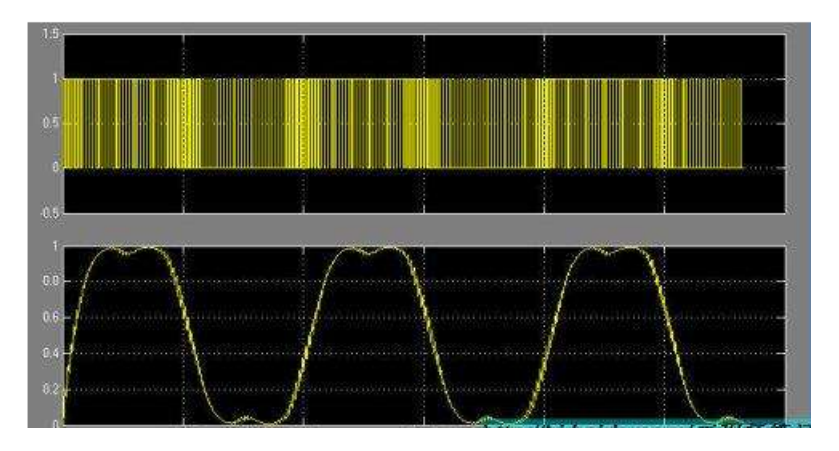